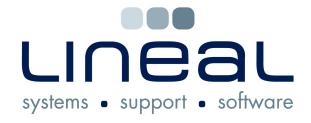

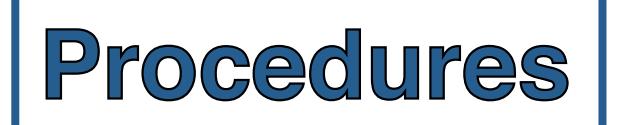

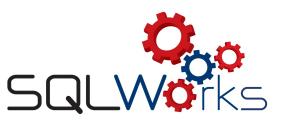

## **How to Log In and Quit SQLWorks**

1. There are many ways to open SQLWorks

To open SQLWorks on Apple Mac you can:

• Click (or double-click) on the SQLWorks Client Icon on your Desktop, Dock or Toolbar

Or if that does not exist you can run using the actual executable as follows:

• Click on the Finder icon on the dock, or the File tab at the top of your screen

and "New Finder Window", then select Applications, Lineal SQLWorks Applications Folder, then double click on Lineal SQLWorks Client. Note that you can add this to the dock or create an alias to it so that you can run it as per above.

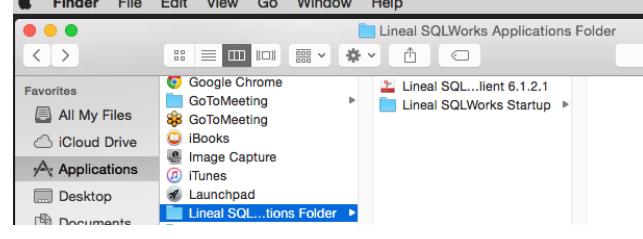

LWorks |

빏  $\mathscr{E}$ 

SOL Works

B

Manage.

DS Store  $=$ seriai.cxc Sqlwodat.dll

**SOLWorks.exe** 

studiomsas.dll

Toolbars Carcade windows Show windows stacked Show windows side by side Show the deskton Start Task, Manager

ns<br>Lock the taskbar Properties

**BBHPORAS8** 

Application extens

Application extens.

Application

## To open SQLWorks on Microsoft Windows you can:

- Double-click on the SQLWorks shortcut icon on your Desktop or toolbar or
- Right-click on the applications toolbar and select "Start Task Manager" and double-click on the SQLWorks Client folder or
- Run from the actual executable on your C: clicking on the Start Menu and selecting on My Computer or This PC. C-drive and finding

SQLWorks Application folder. Open the Application folder and then the SQLWorks Client folder. Finally double click on SQLWorks.exe to open SQLWorks

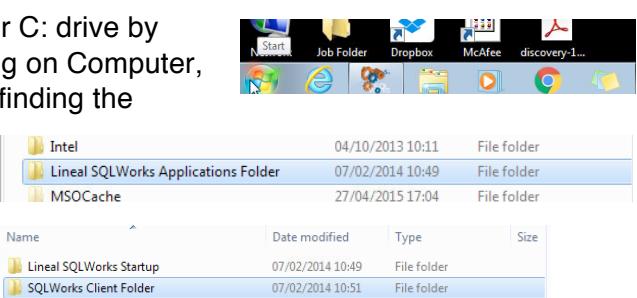

 $\left| \mathcal{L} \right|$ 

- 2. To log in on your SQLWorks sign-in window:
	- Type your User ID in the text field marked "User ID"
	- Type your password in the text field marked "Password". Clicking the small red key icon will display hidden password characters if needed.
	- If available, alternative languages can be selected from the language menu.
	- Click 'Sign-In' to log into the SQLWorks main database, or click 'Quit SQLWorks' to exit SQLWorks.

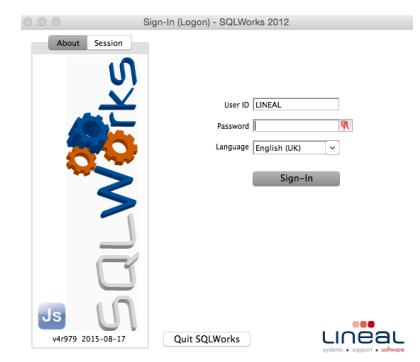

 $\frac{06}{17}$ /07/2014 17:05 = ns store File<br>= 17/00/2012 19:12 = 1 ext Document

18/06/2012 23:42

18/06/2012 23:36

15/03/2012 15:41

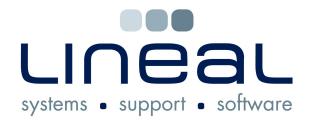

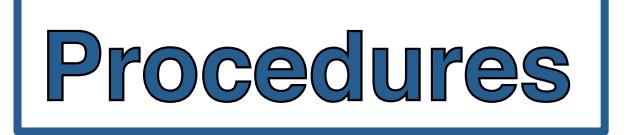

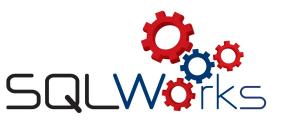

3. There are many ways to quit SQLWorks

To close SQLWorks on Apple Mac you can:

- Right–click on the SQLWorks Client Icon and select "Quit" or
- Select "Close SQLWorks" from the SQLWorks menu on the top toolbar or
- Press the Apple (or cmd) and Q keys on your keyboard at the same time or
- In the very rare case SQLWorks becomes unresponsive, select "Force Quit" and SQLWorks from the Apple icon on the right of your screen's top toolbar.

## To close SQLWorks on Microsoft Windows, you can:

- Click the red cross at the top of your SQLWorks window
- Right-click the SQLWorks icon on your toolbar and select close
- Press Alt and F4 on your keyboard to close
- Press Ctrl Alt and Delete keys to open the Task Manager, then select SQLWorks and click "End Task"

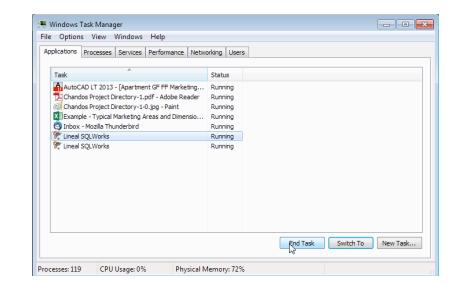

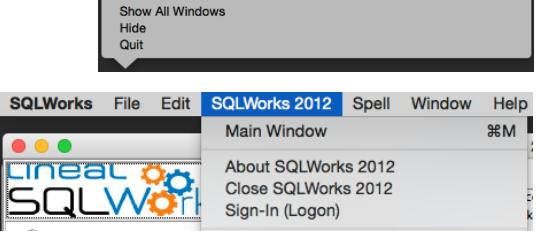

Options

SQLWorks 2012 - Main Window - DB:Lineal - VPN:No - User:Chris

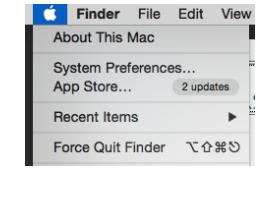

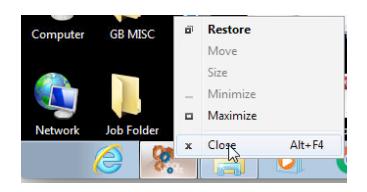